Crésus Comptabilité

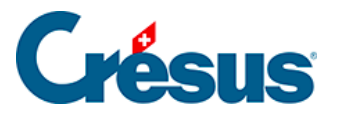

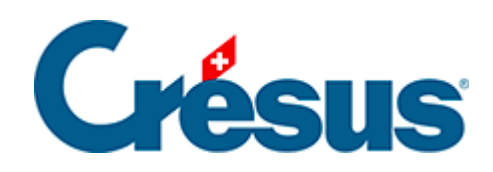

## **Crésus Comptabilité**

## [22.2 - Budget des périodes par centre analytique](#page-2-0)

<span id="page-2-0"></span>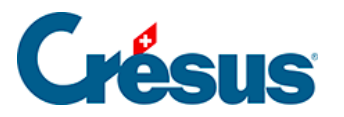

## **22.2 - Budget des périodes par centre analytique**

- Cliquez sur l'icône  $\mathbf{q}_i$  ou exécutez la commande Présentation Budgets.
- Dans le dialogue qui suit activez Budgets des périodes par centres analytiques et cliquez sur OK.
- Les budgets de janvier à mars se présentent comme ceci:

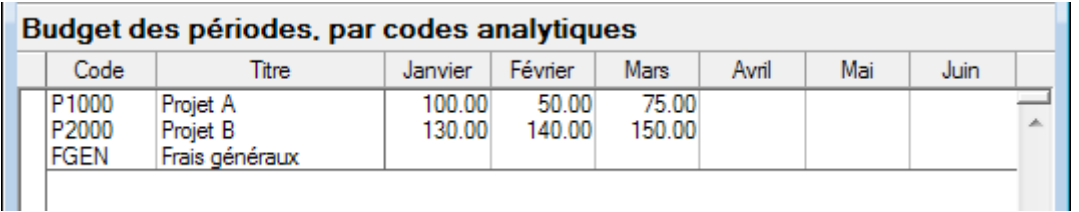

Dans le journal des écritures, vous trouverez les écritures suivantes (la date des écritures ne joue aucun rôle ici).

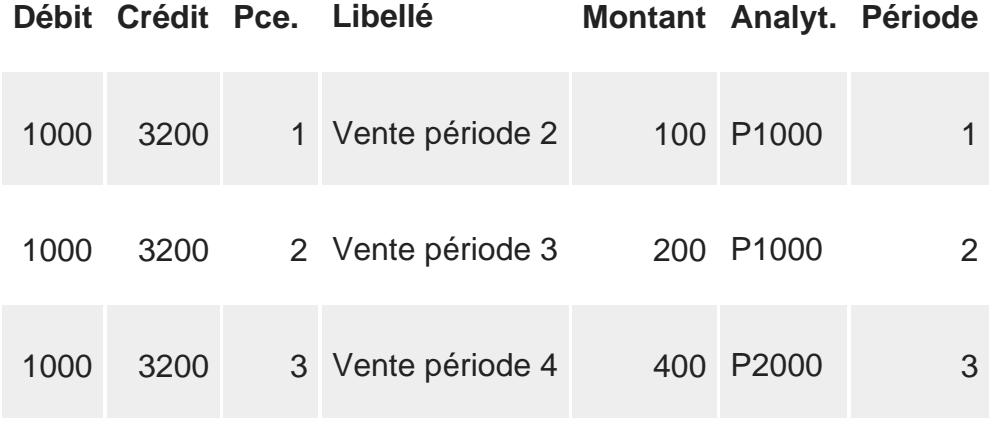

Cliquez sur l'icône  $_{\text{off}}$  ou exécutez la commande Présentation – Tableau analytique.

Désactivez l'option Affiche le détail charges/produits, activez Affiche la colonne des budgets et choisissez Budget centres périodique dans la liste déroulante.

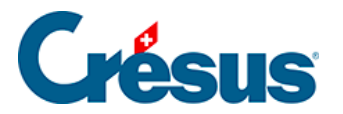

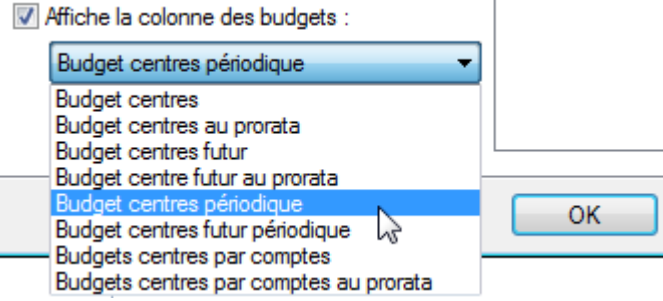

- Utilisez le Filtre (§4.13 Le filtre).
- Activez l'option Périodes d'imputation.
- Choisissez les périodes depuis 1: Janvier jusqu'à 2: Février dans les listes déroulantes.

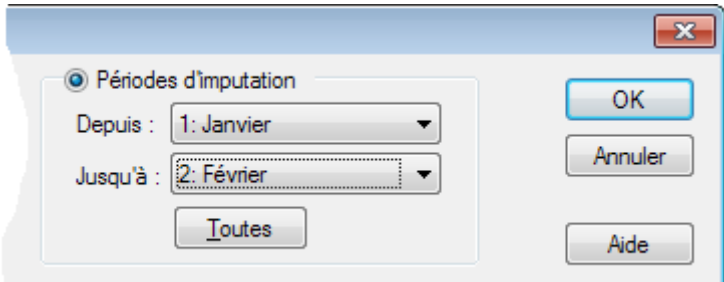

Vous obtenez alors le tableau suivant :

**Code Titre Résultat Budget Centres d'analyse** P1000 Projet 1000 300 150

Le résultat de P1000 pour les périodes 1 et 2 est de 300.00 (100 + 200) alors que le budget de P1000 pour cette même période est de 150.00 (100 en Janvier et 50 en février).